## **BAB III METODOLOGI PENELITIAN**

#### **3.1 Analisis(***Analyze***)**

Pada tahapan ini, pemgembang akan melalukan pengumpulan data – data yang dapat mendukung aplikasi yang akan dibuat. Pengumpulan data yang digunakan pada penelitian ini dilakukan dengan menggunakan metode studi literatur. Studi literatur adalah mempelajari materi dengan mencari referensi baik dari media cetak maupum media digital pada situs internet.

#### **3.1.1 Analisis Masalah**

Alat Pemberi Isyarat Lalu Lintas (APILL) merupakan sebuah alat yang ada di persimpangan jalan untuk mengatur lajunya kendaraan dari arah datangnya kendaraan agar tidak mengganggu arus lalu lintas dari arah lainnya. APILL dipasang dimaksudkan untuk mengatur laju lalu lintas agar tidak macet arus laju kendaraan dari setiap arah datang kendaraan ataupun terjadinya kecelakaan akibat pertemuan 2 atau lebih arus kendaraan. Banyak masyarakat yang menggunakan jalur perimpangan dan menjumpai lampu APILL namun ada masyarakat yang masih belum paham betul tujuan dipasangnya lampu APILL. Menerobos lampu APILL ketika sedang merah baik di jalan yang sepi ataupun tidak merupakan contoh dari ketidakpahaman tentang adanya lampu APILL. Konsekuensi yang akan didapatkan ketika menerobos lampu merah bukan hanya masalah ditilang oleh pihak kepolisian namun menerobos lampu merah juga dapat membahayakan pengguna jalan lain ataupun pengguna jalan itu sendiri. Pemahaman tentang lampu APILL harus ditingkatkan demi berkurangnya tindakan menerobos lampu APILL. Pendidikan sejak dini merupakan cara yang efektif untuk memberikan pembelajaran tentang lampu APILL. Pembelajaran dapat dilakukan dengan banyak hal, salah satunya dengan media gim.

#### **3.1.2 Analisis Kebutuhan**

Melihat dari analisis masalah maka gim yang dibangun merupakan gim yang mudah dimainkan oleh anak – anak berupa gim *mobile.* Gim ini nantinya dapat dijalankan dengan *platform mobile* dengan OS Android. Gim ini diberikan warna – warna yang cerah. Warna – warna cerah akan diletakan disetiap antarmuka gim. Video merupakan salah satu bagian dari gim yang akan membantu menambah pengetahuan tentang lampu APILL. Tulisan – tulisan yang besar akan diberikan pada gim untuk memudahkan pemain membaca petunjuk ataupun tampilan pada gim. Animasi yang *smooth* akan digunakan untuk memaksimalkan ketertarikan pemain dalam memainkan gim. Adapun *score* yang digunakan untuk menunjukan nilai yang pemain dapatkan. Gim ini dibangun menggunakan model ADDIE untuk mendapatkan hasil yang lebih maksimal, karena model ADDIE memiliki tahapan yang terstruktur dan sistematis.

#### **3.2 Desain (***Design***)**

Desain Gim Keselamatn Lalu Lintas dibuat menjadi beberapa tahapan, yaitu perancangan *storyboard*, perancangan diagram HIPO (*Hierarchy plus Input Process Output*), perancangan *blackbox testing,* dan perancangan uji pengguna.

## **3.2.1 Perancangan** *Storyboard*

Perancangan antarmuka memiliki tujuan untuk memberikan gambaran dalam pembuatan Gim Keselamatan Lalu Lintas :

1. Halaman Menu

halaman menu menampilkan tombol – tombol untuk menuju halaman – halaman berikutnya. Gambar 3.1 menunjukkan halaman menu.

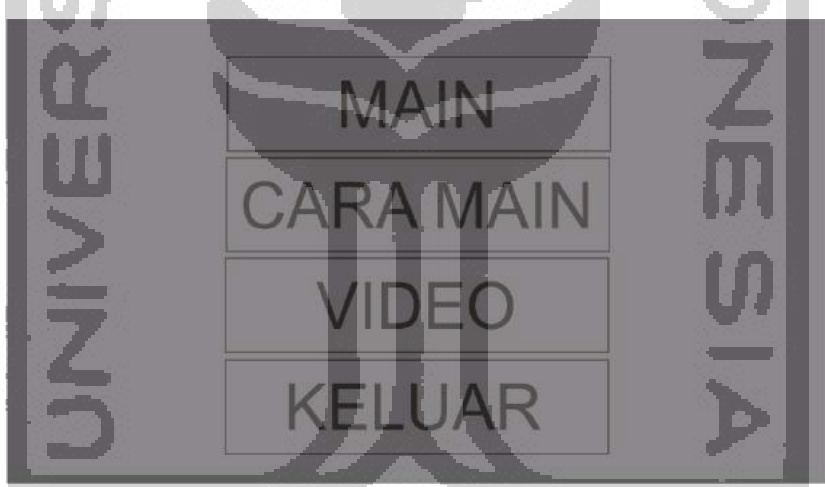

Gambar 3.1 Rancangan Halaman Menu.

Pada gambar 3.1 menunjukkan ada 4 tombol yaitu main, cara main, video dan keluar. Tombol main adalah tombol yang digunakan untuk menuju halaman main, dihalaman main pemain akan diberikan pilihan tingkatan kesulitan. Tombol cara main berisi sebuah gambar yang akan memberikan petunjuk mengenai cara bermain gim pembelajaran lalu lintas ini. Tombol video berisi sebuah video penjelasan mengenai lampu lalu lintas. Tombol keluar merupakan tombol unntuk keluar dari permainan.

#### 2. Halaman Main

Halaman Main menampilkan pilihan permainan pemula, amatir, handal dan kembali. Bagian atas ada sebuah UI bertuliskan pilih tingkatan. Gambar 3.2 Menunjukkan tampilan halaman main.

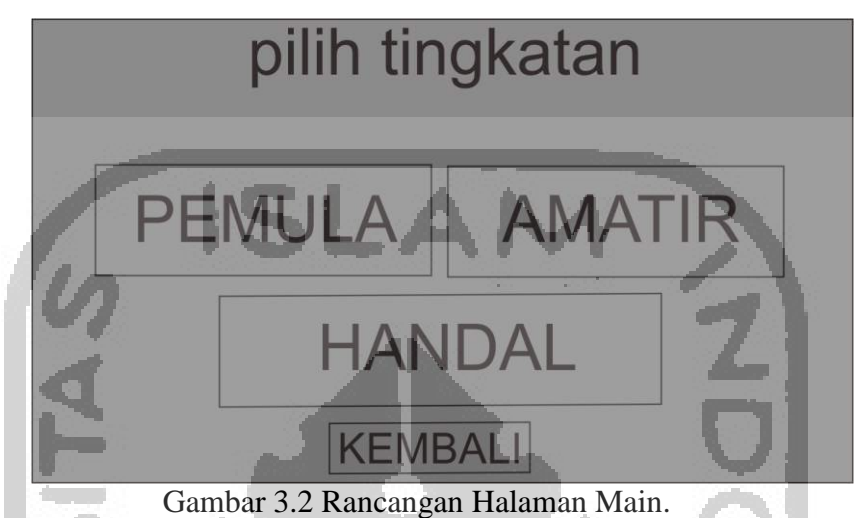

Pada halaman main terdapat beberapa tombol yaitu pemula, amatir, handal dan kembali, masing – masing tombol akan menuju ke permainan kecuali tombol kembali. Permainan pemula pemain akan diberikan 1 buah persimpangan untuk dikendalikan, sedangakan amatir diberikan 2 persimpangan untuk pemain kendalikan dan untuk tombol handal pemain akan mengendalikan lajunya kendaraan disetiap jalur.

#### 3. Halaman Pemula

Halaman pemula terdapat 3 tombol yaitu pindakan, *pause,* dan *mute.* Pada sebelah kiri atas akan menunjukan nilai yang didapatkan di permainan. Pada sebelah kanan atas terdapat tombol *pause* untuk memunculkan jendela *pause* dan gim akan berhenti dan tombol *mute* untuk mematikan suara gim dan tombol petunjuk membuka jendela cara main. Pada sebelah bawah terdapat tombol untuk memindahkan kontrol lampu APILL. Gambar 3.3 menunjukkan tampilan halaman antarmuka Pemula.

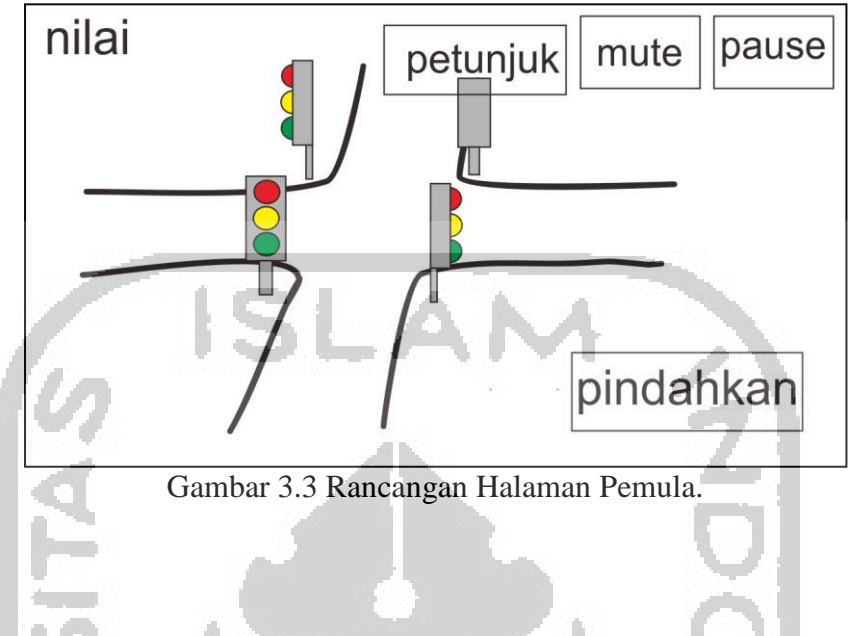

4. Halaman Amatir

Halaman amatir terdapat 4 tombol yaitu 2 tombol pindakan, *pause,* dan *mute.* Pada sebelah kiri atas akan menunjukan nilai yang didapatkan di permainan. Pada sebelah kanan atas terdapat tombol *pause* untuk memunculkan jendela *pause* dan gim akan berhenti dan tombol *mute* untuk mematikan suara gim dan tombol petunjuk sebagai membuka jendela cara main. Pada sebelah bawah terdapat 2 tombol untuk memindahkan kontrol lampu APILL. Gambar 3.4 menunjukkan tampilan halaman amatir.

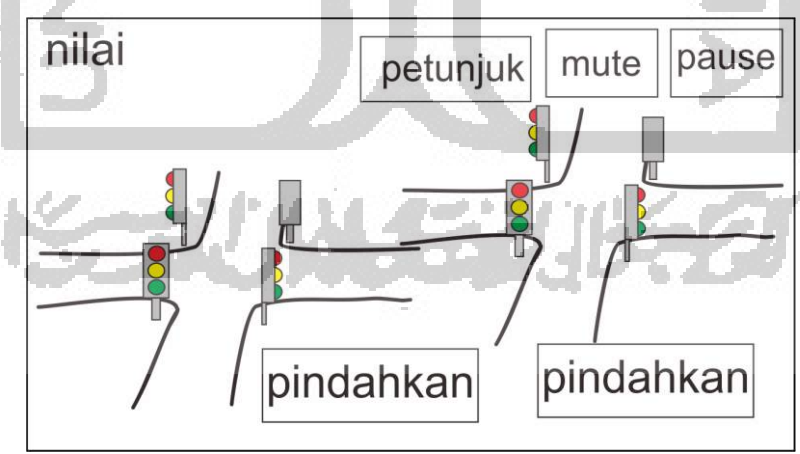

Gambar 3.4 Rancangan Halaman Amatir.

5. Halaman Handal

Halaman handal terdapat 6 tombol yaitu 4 tombol (tombol A) pengendali yang berfungsi sebagai pengendali lajunya jalur kendaraan, *pause,* dan *mute.* Pada sebelah kiri atas akan menunjukan nilai yang didapatkan di permainan. Pada sebelah kanan atas terdapat tombol *pause* untuk memunculkan jendela *pause* dan gim akan berhenti dan tombol *mute* untuk mematikan suara gim dan petunjuk membuka cara main. Pada kotak berwarna kuning terdapat text petunjuk permainan. Gambar 3.5 menunjukkan tampilan halaman Handal.

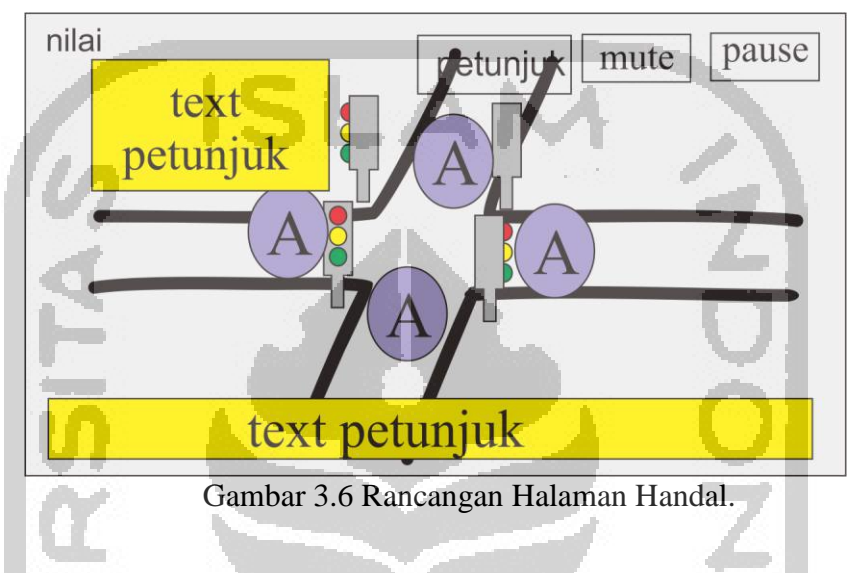

#### 6. Halaman *pause*

Halaman *pause* memiliki 3 tombol yaitu tombol lanjut, menu dan keluar. Pada tombol lanjut maka gim akan berjalan kembali dan permainan berlanjut, pada tombol menu pemain akan dibawa ke halaman menu awal, sedangkan tombol keluar akan menutup permainan. Gambar 3.6 menunjukkan tampilan halaman *pause*.

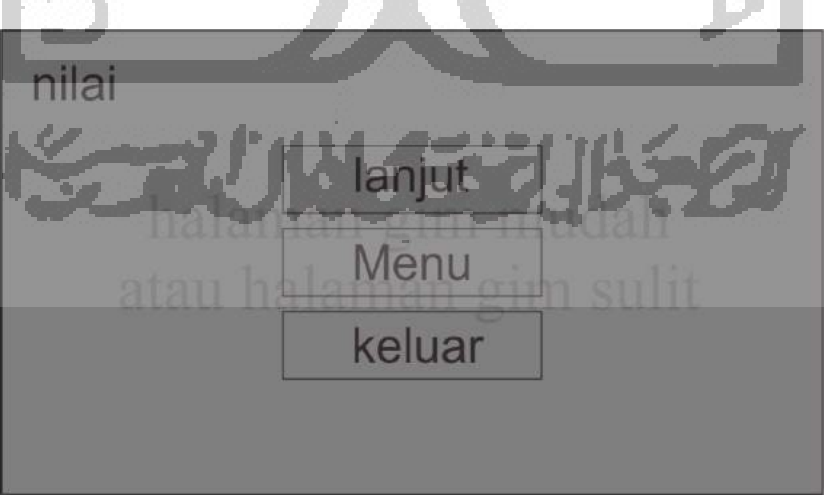

Gambar 3.6 Rancangan Halaman *pause*.

7. Halaman Nilai

Halaman Nilai menunjukkan hasil yang didapatkan selama bermain Gim, di halaman ini terdapat 2 tombol yaitu Ulangi yang berfungsi untuk mengulangi permainan dan tombol Keluar berfungsi untuk menuju halaman menu, pada bagian tengah terdapat kotak yang berisi kata – kata. Gambar 3.7 menunjukkan rancangan halaman nilai.

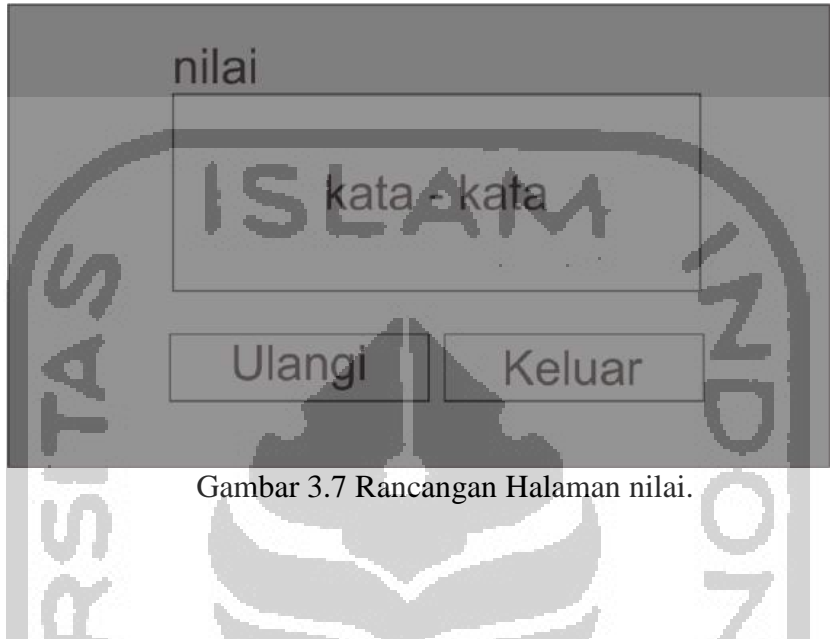

## 8. Halaman Cara Main

Halaman cara main akan menampilkan cara bermain Gim Keselamatan lalu lintas. Dihalaman ini terdapat 1 tombol saja yaitu tombol kembali untuk menuju halaman menu dan bagian tengah terdapat cara bermain gim ini. Gambar 3.8 merupakan rancangan Halaman cara main..

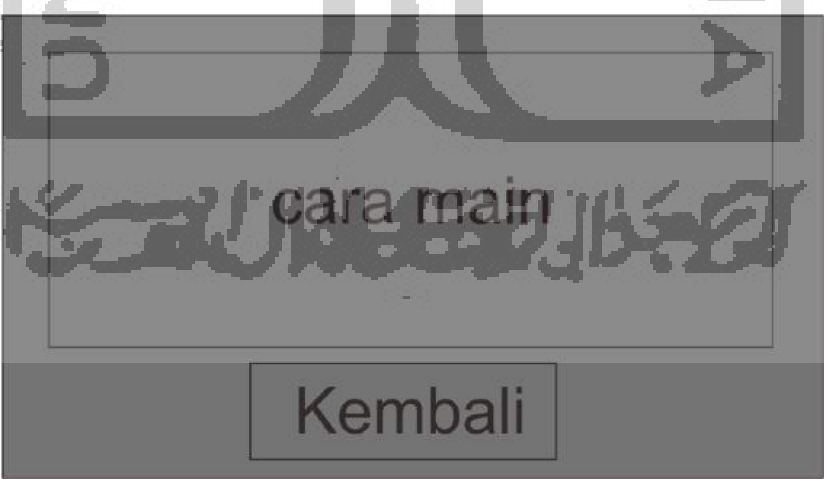

Gambar 3.8 Rancangan Halaman Cara Main.

9. Halaman Video

Halaman Video dapat menampilkan video pada halaman tersebut, halaman tersebut memiliki 1 tombol kembali untuk menuju halaman menu dan bagian tengah terdapat video yang akan diputar secara automatis setelah halaman video dibuka. Gambar 3.9 merupakan rancangan halaman video.

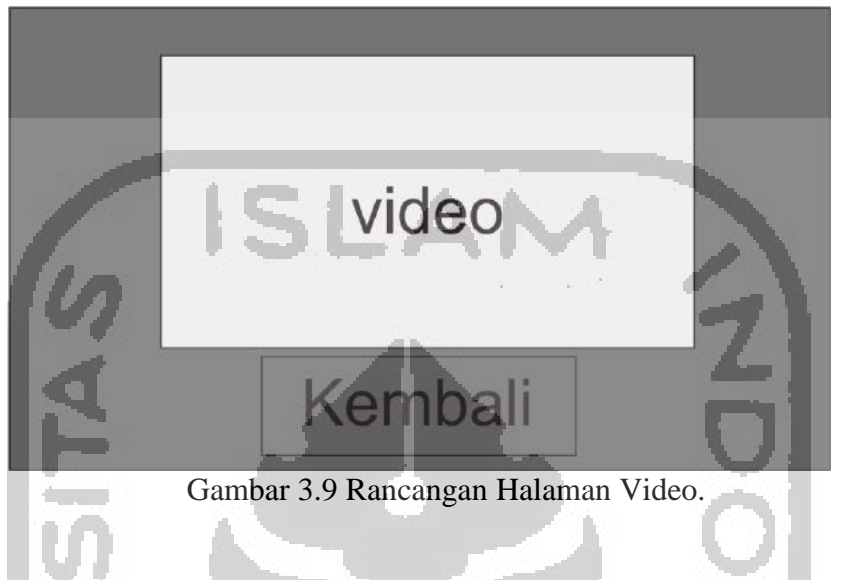

## **3.2.2 Diagram HIPO**

Diagram HIPO bertujuan untuk mempermudah pengguna dalam memahami alur dari Gim yang dibuat. Diagram HIPO juga dapat menjelaskan fungsi dari sistem, mulai umum hingga tingkat khusus. Diagram HIPO terbagi menjadi 3, yaitu VTOC (*Visual Table of Content*), diagram ringkas, dan diagram rinci.

## **1. Visual Table of Content (VTOC)**

Visual Table of Content terdiri dari satu diagram hierarki atau lebih. VTOC menggambarkan program HIPO baik rinci maupun ringkasan, secara terstrukur. Pada diagram ini nama, nomor HIPO dan struktur paket diagram diidentifikasikan dalam bentuk hierarki. Serta penjelasan fungsi terhadap diagram yang telah dibuat.

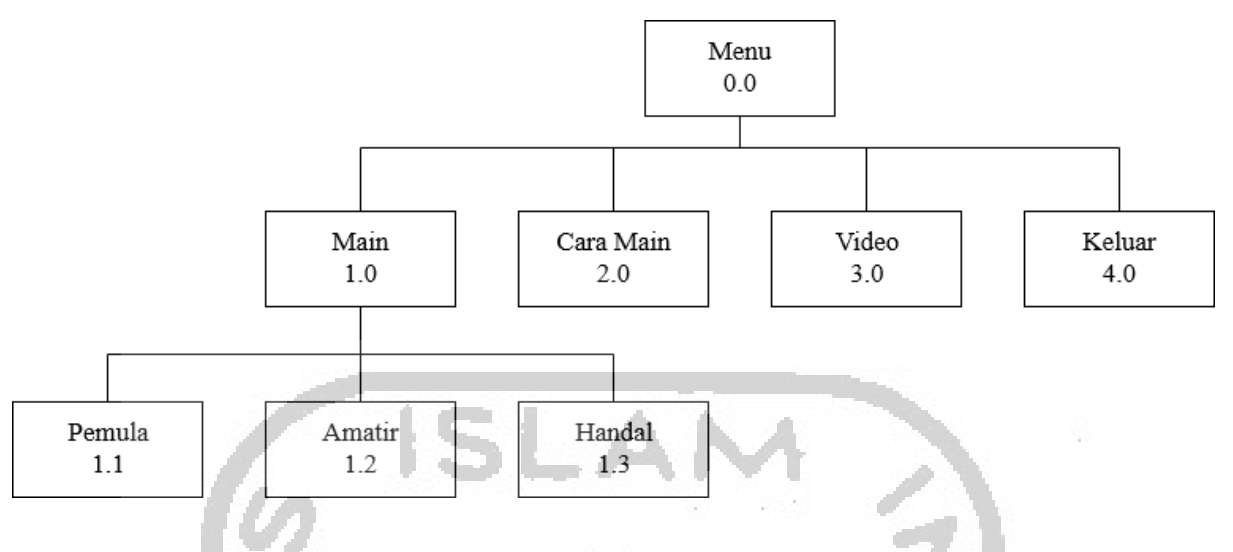

Gambar 3.10 Diagram Gim Keselamatan Lalu Lintas.

Tabel 3.1 Penjelasan Diagram VTOC

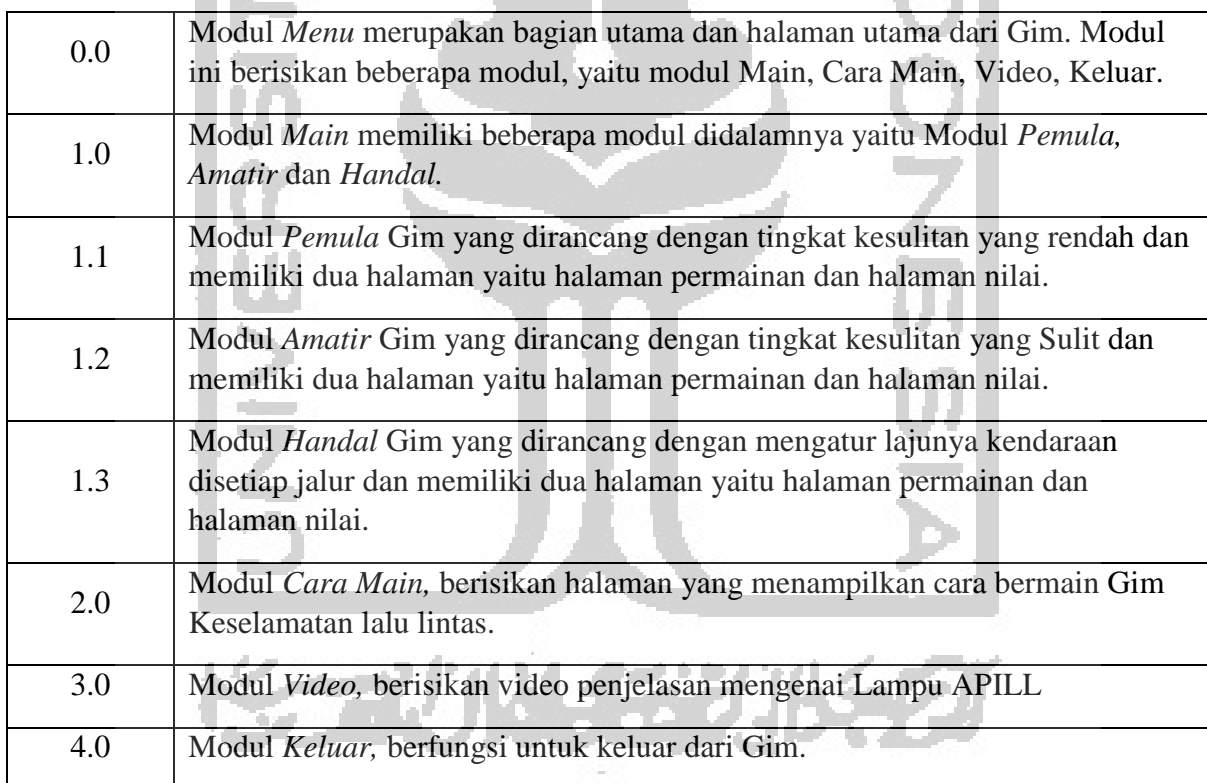

## **2. Diagram Ringkas**

Diagram Ringkas adalah diagram yang menjelaskan garis besar hubungan dari *input, process,* dan *output.* Tabel 3.2 menunjukkan proses dari diagram ringkas.

Tabel 3.2 Diagram Ringkas

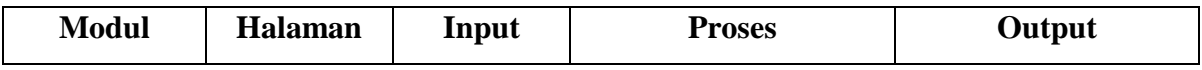

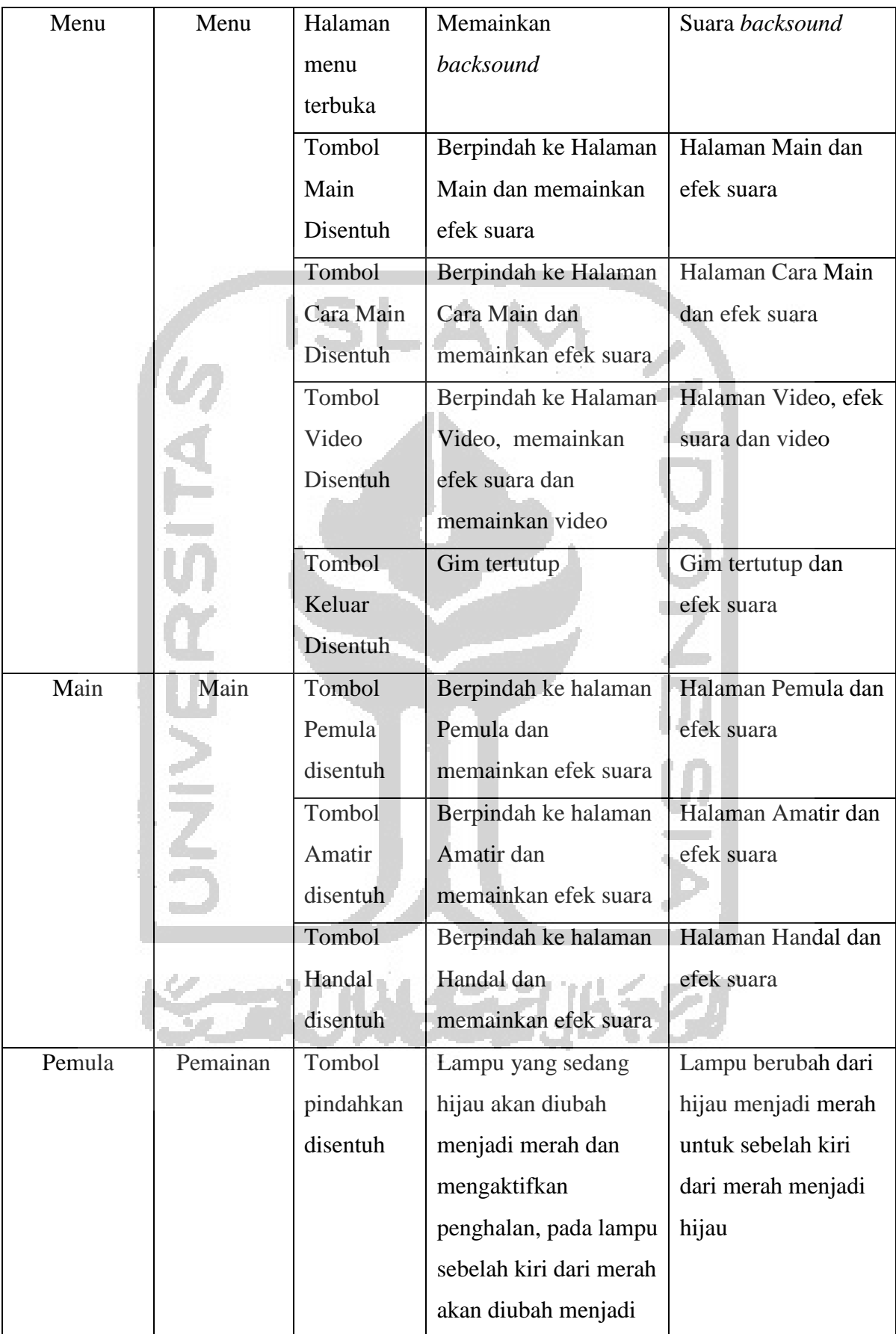

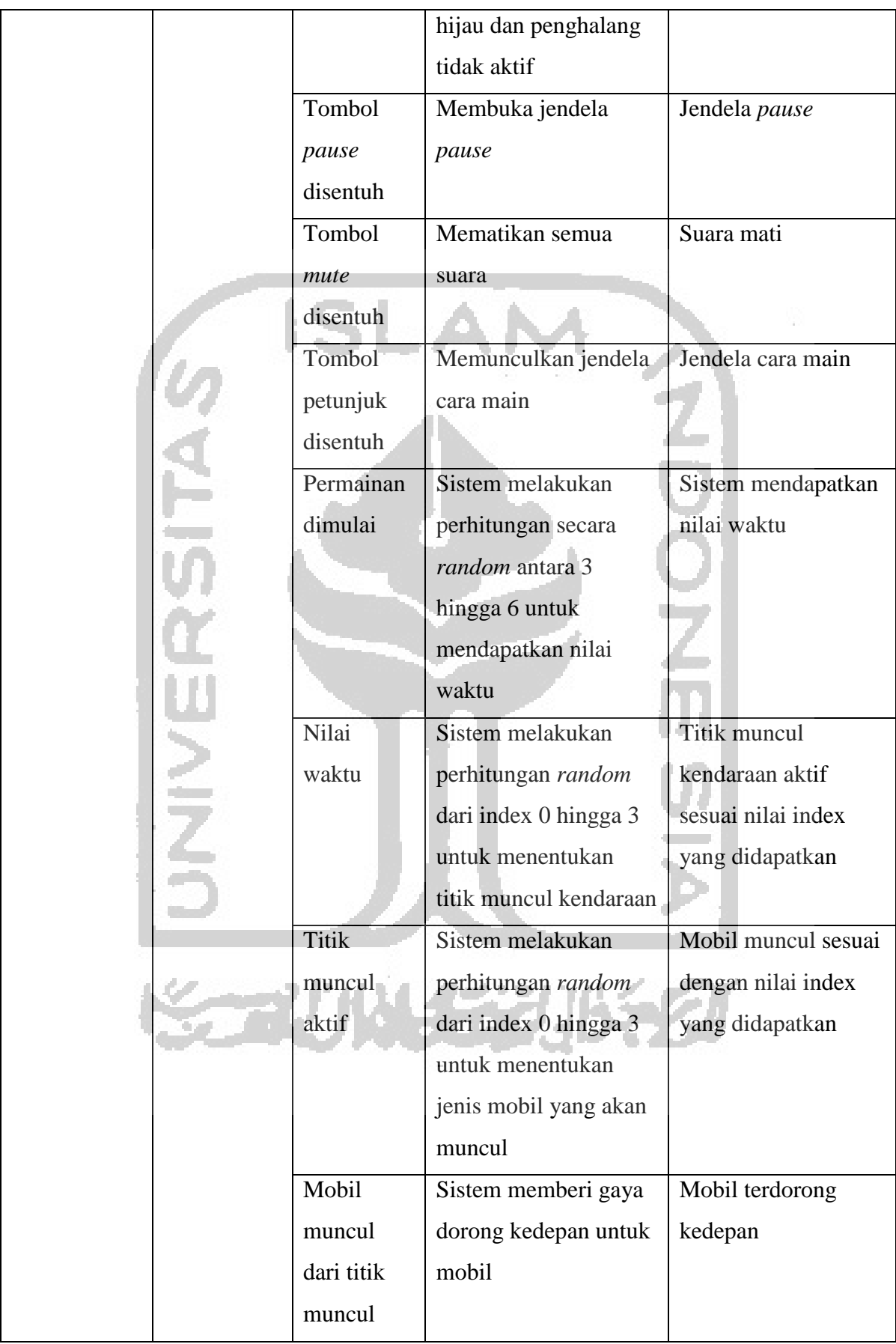

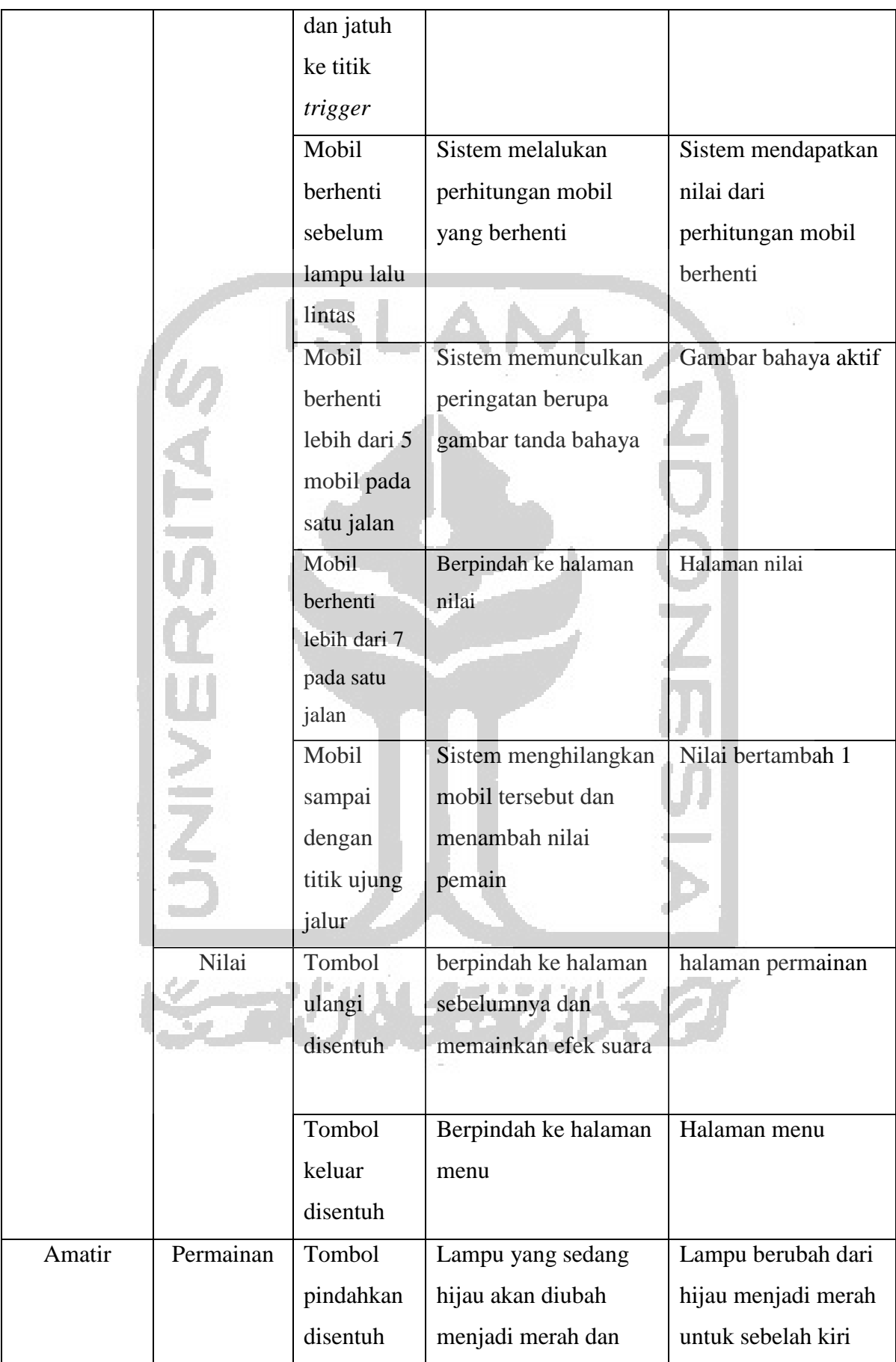

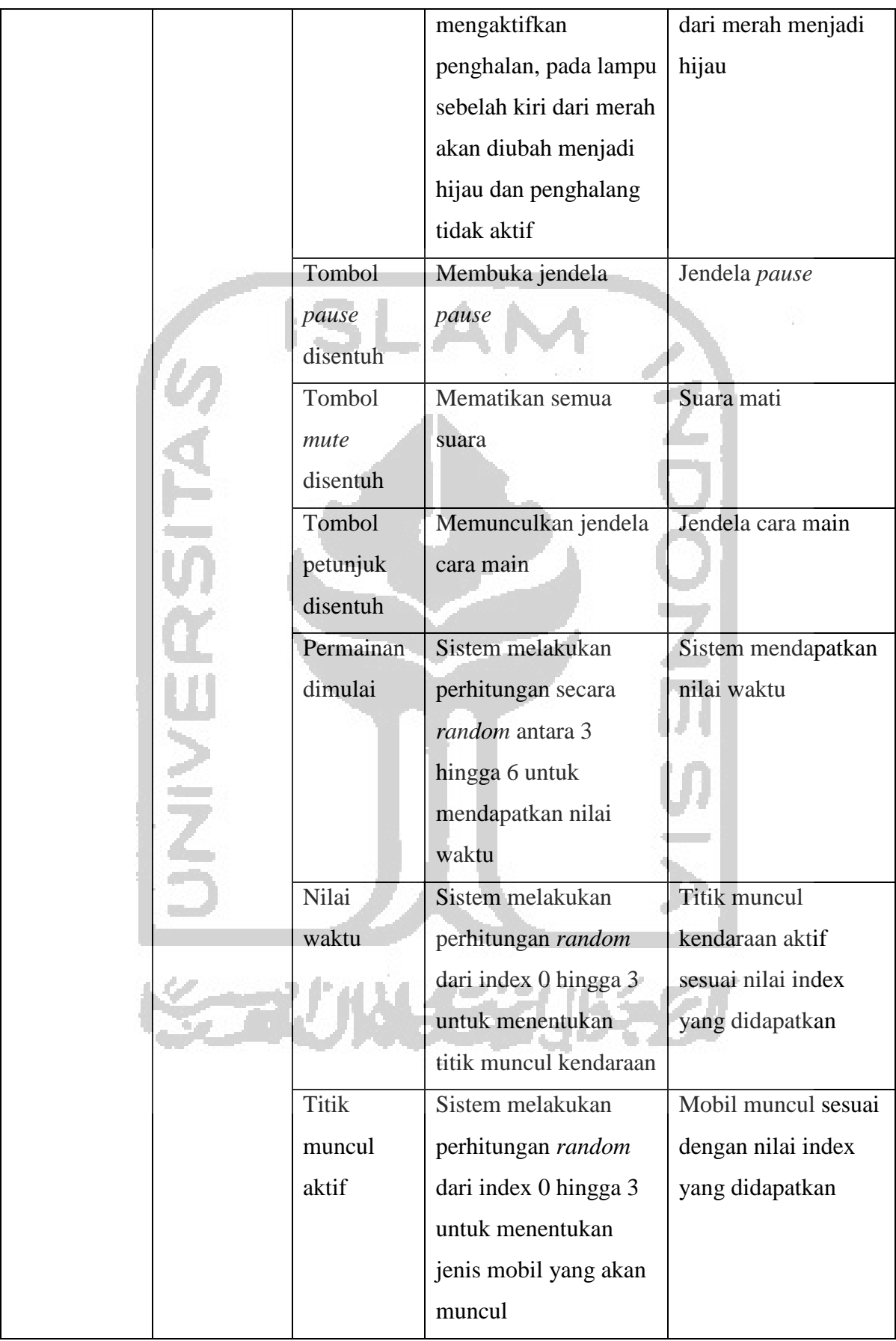

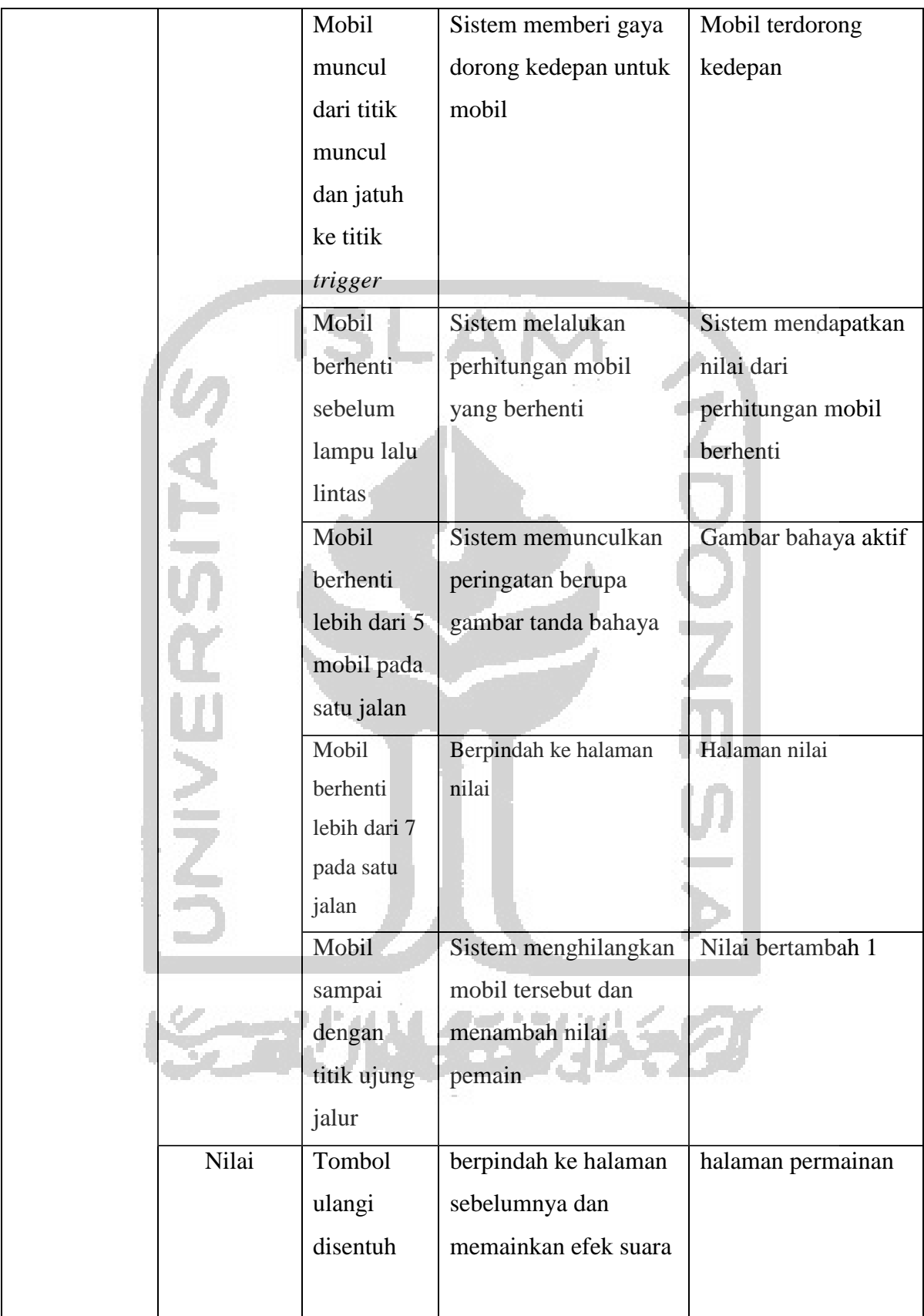

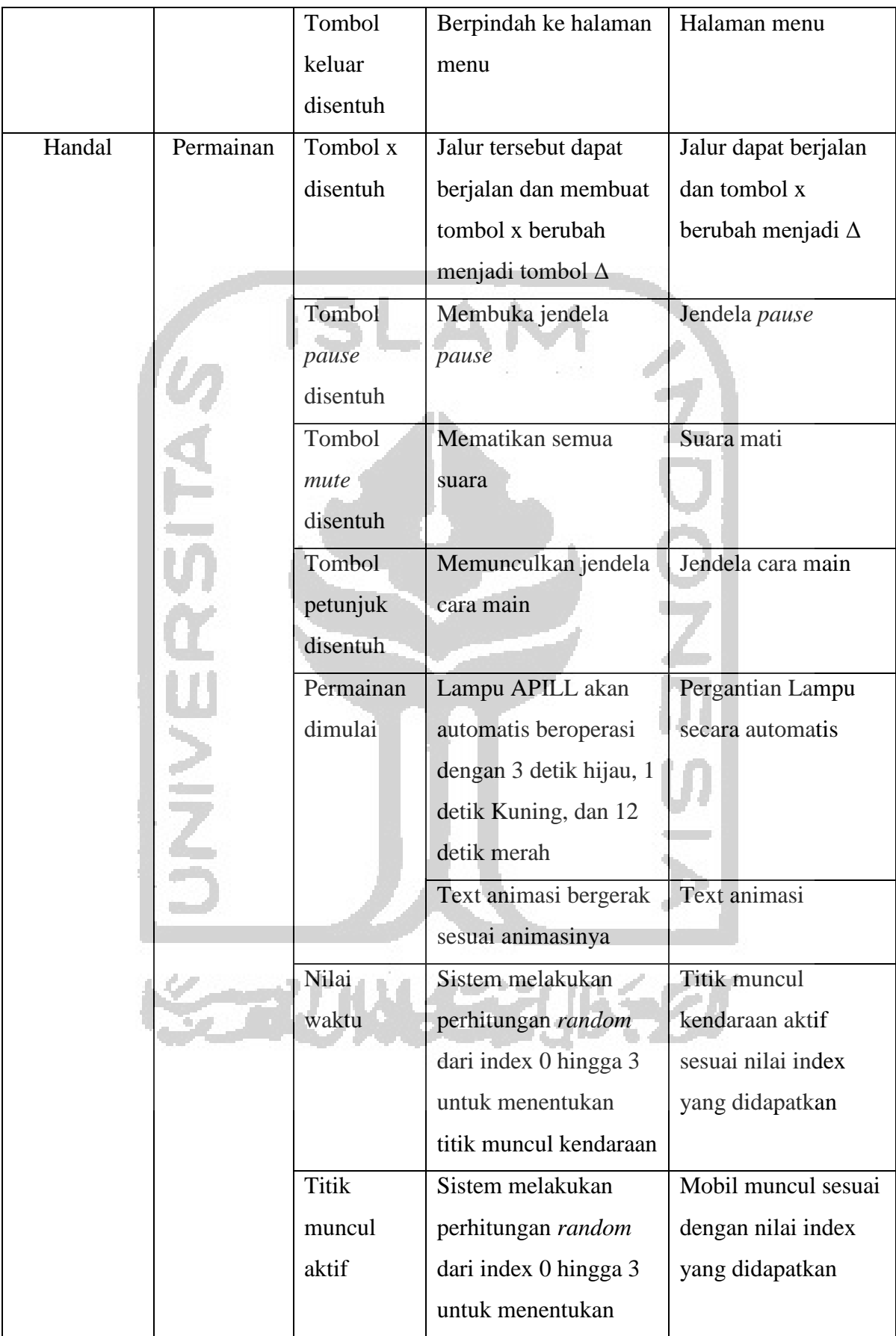

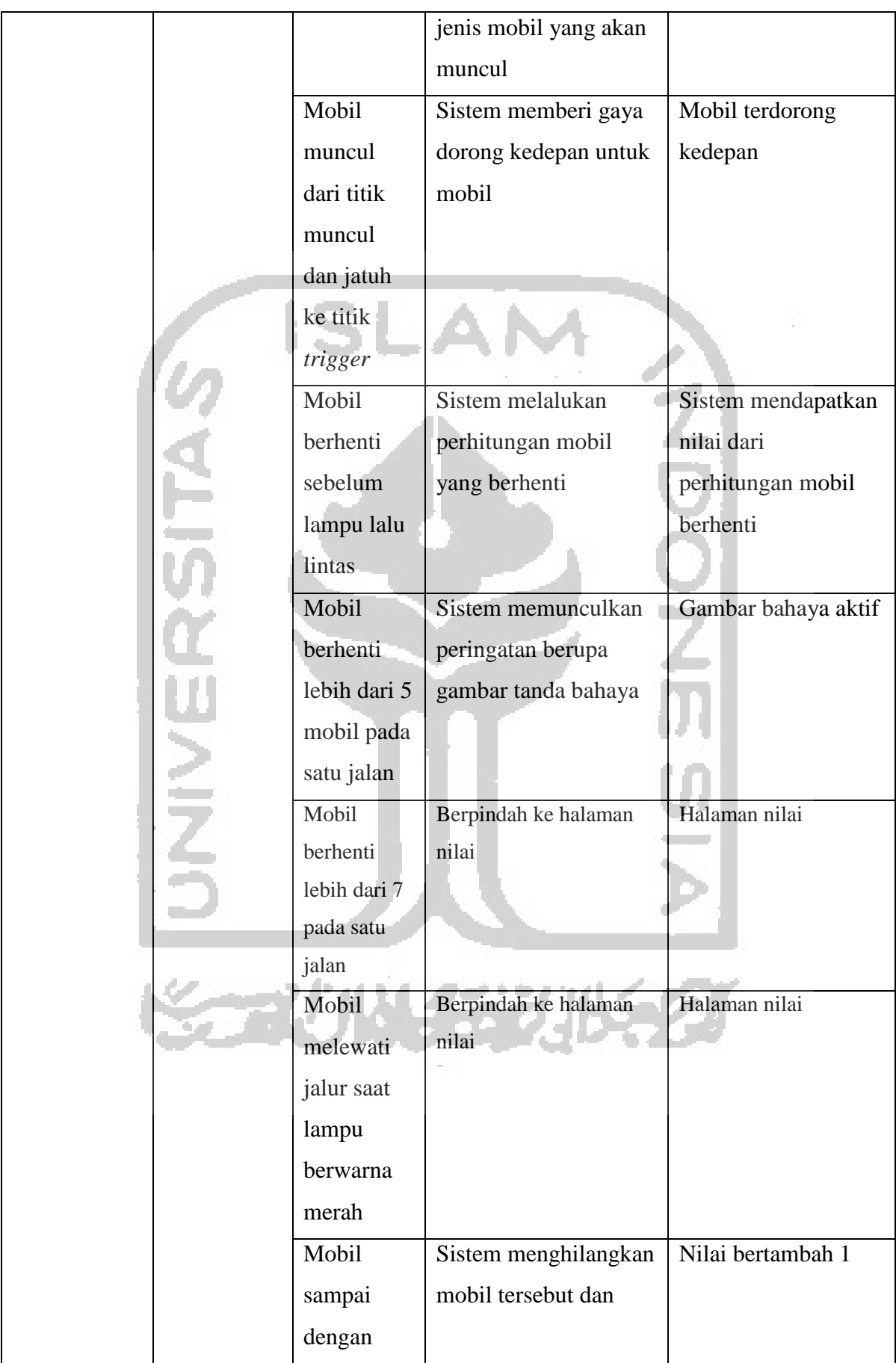

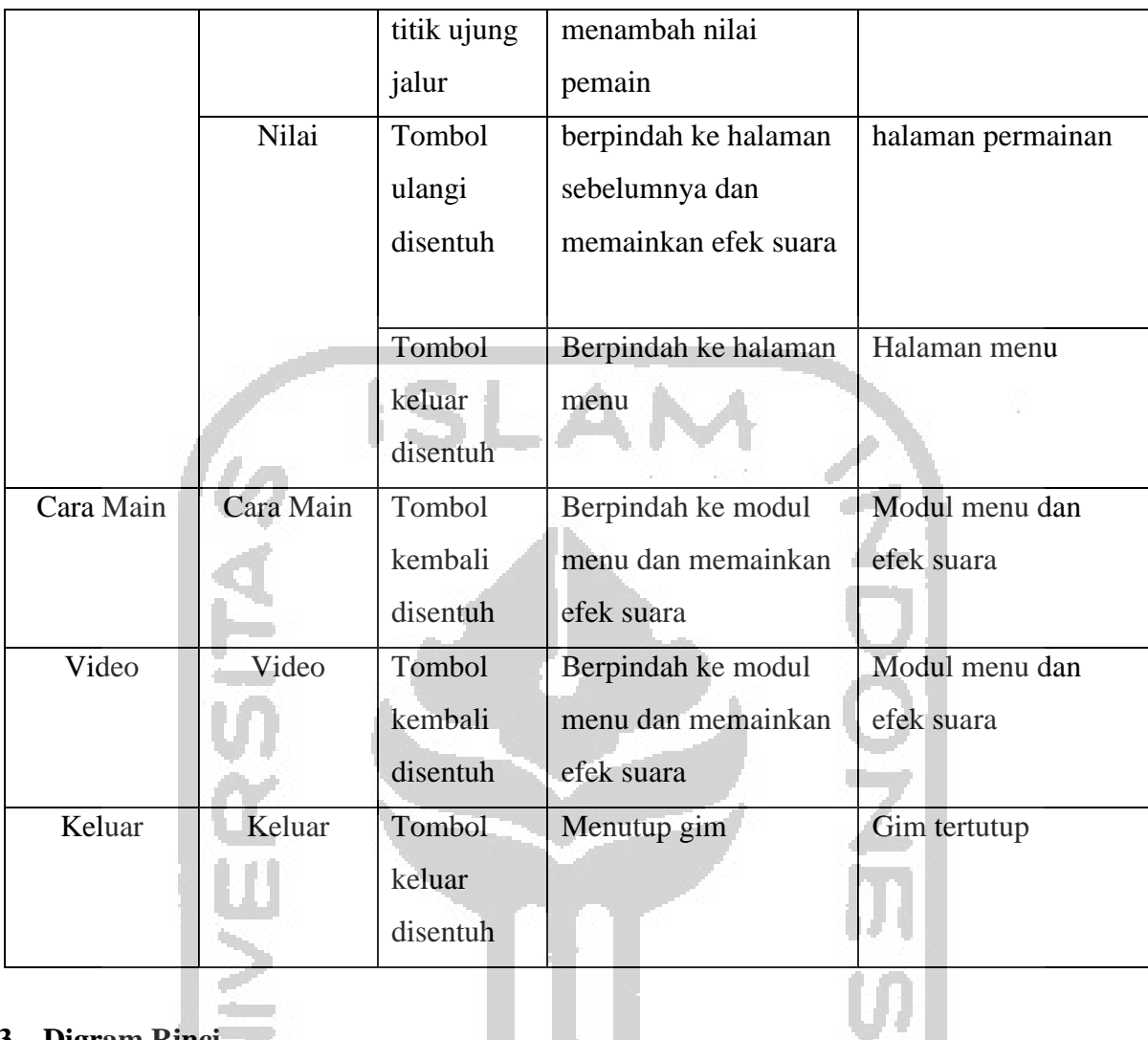

# **3. Digram Rinci**

Diagram Rinci merupakan diagram yang menjelaskan fungsi *input, process* dan *output* secara terperinci. Tabel 3.3 menunjukkan penjelasan dari proses diagram rinci :

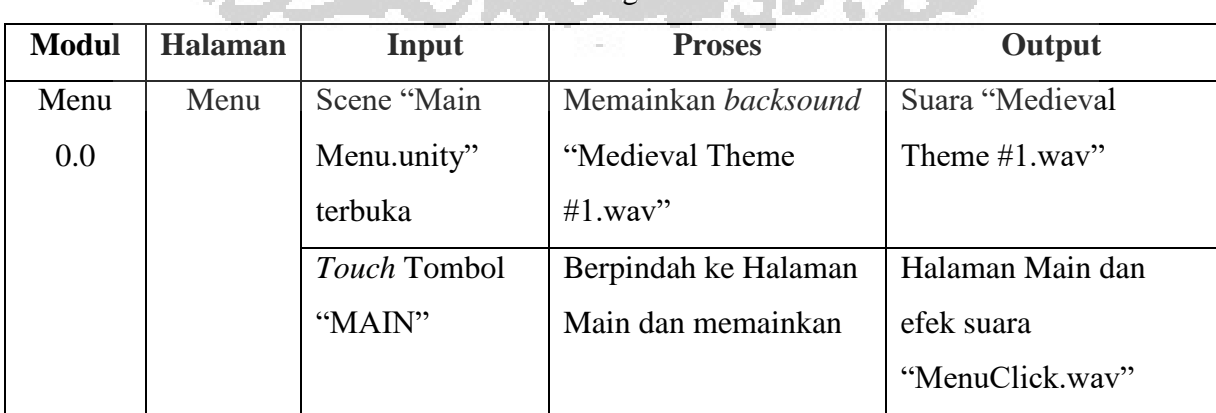

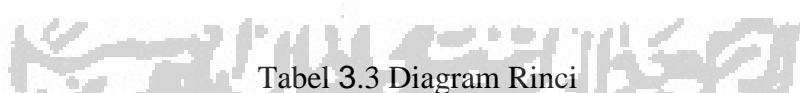

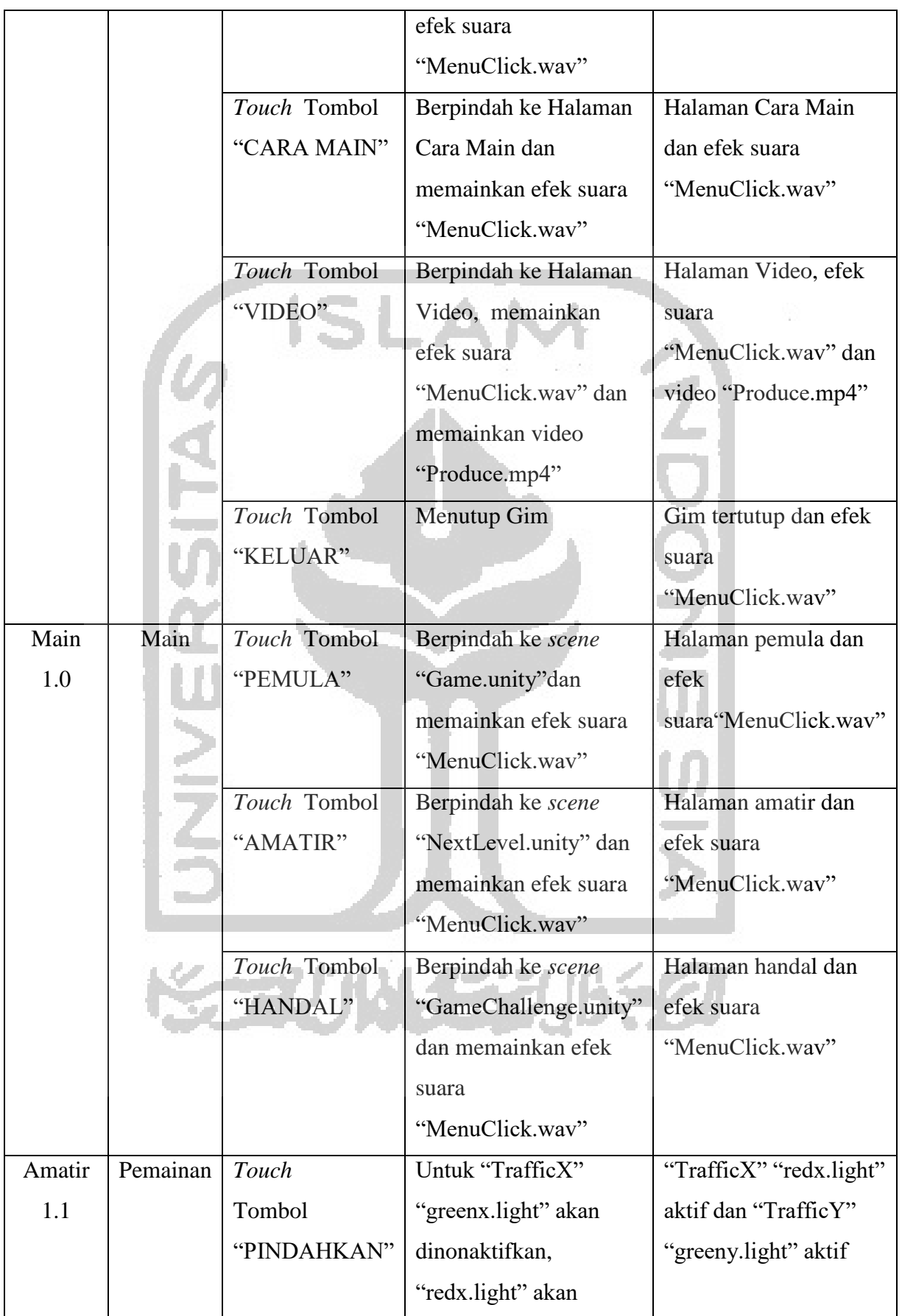

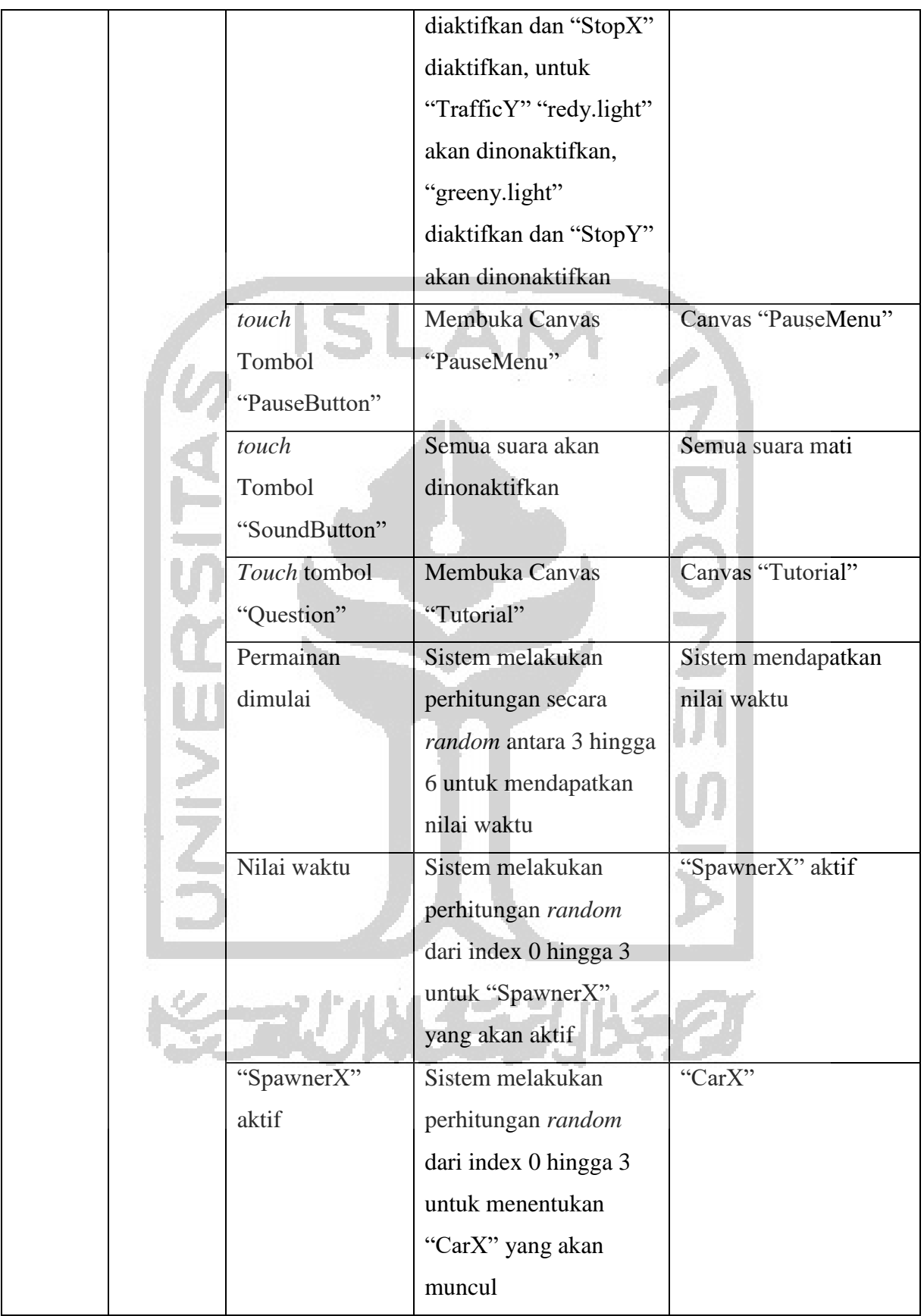

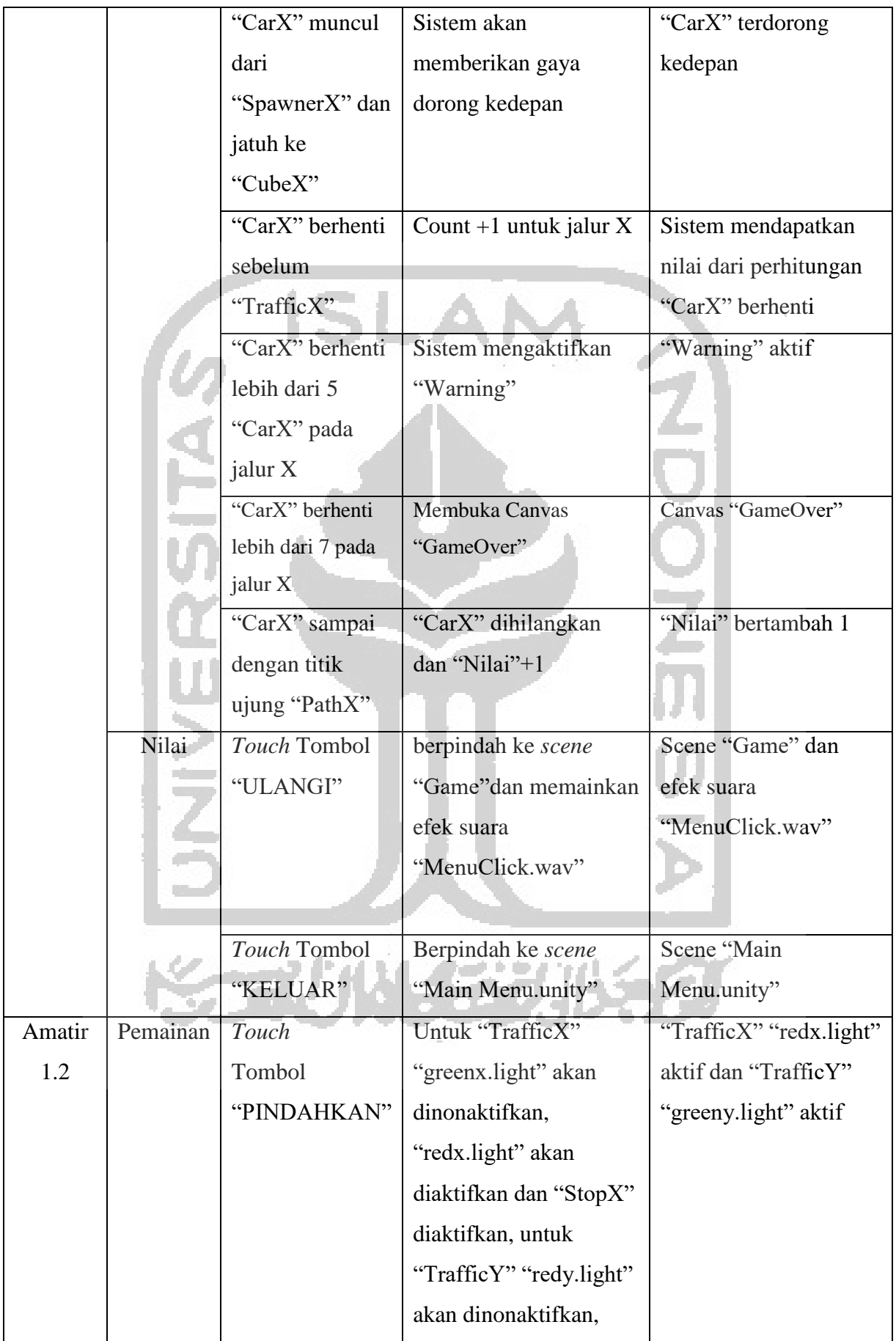

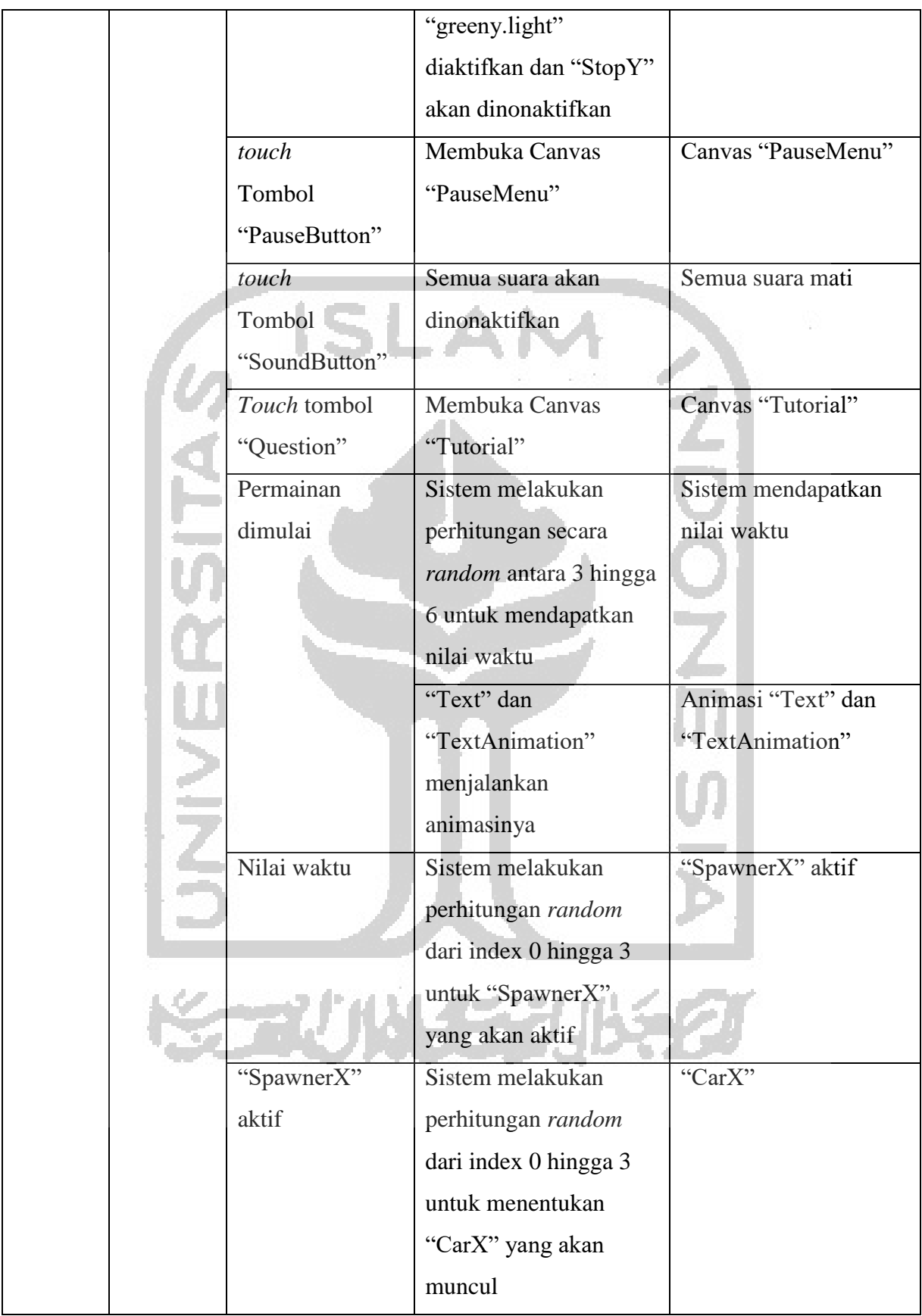

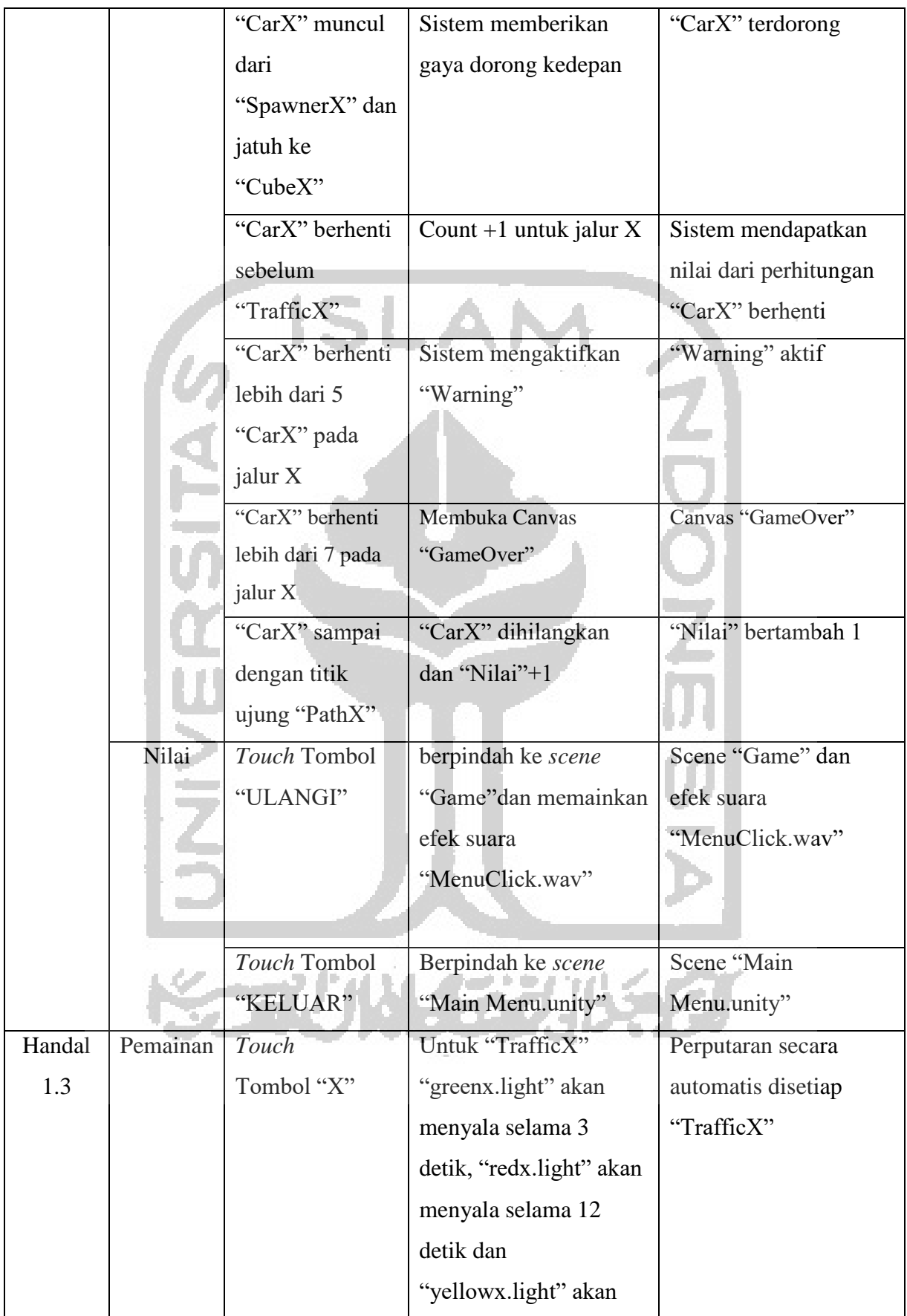

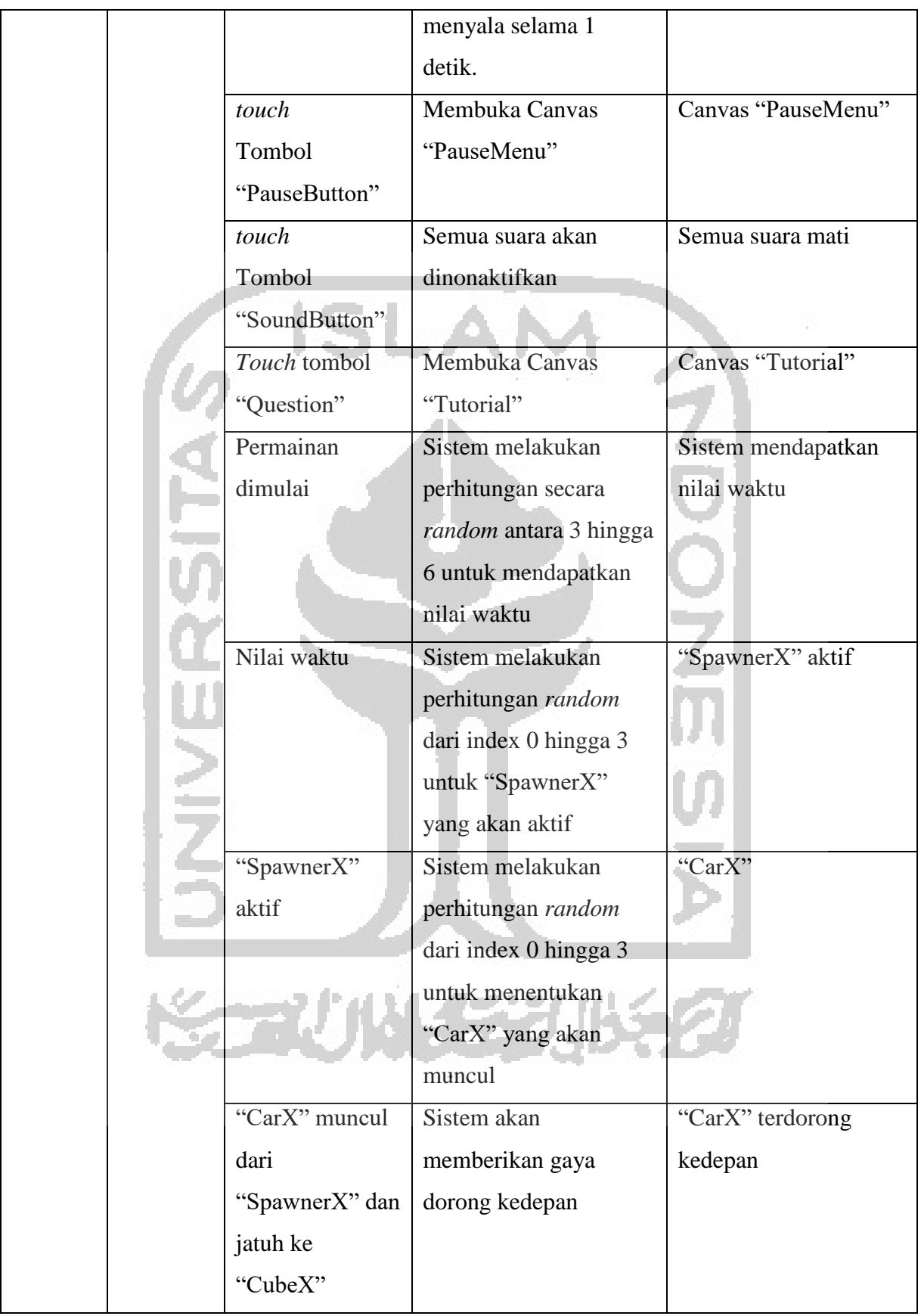

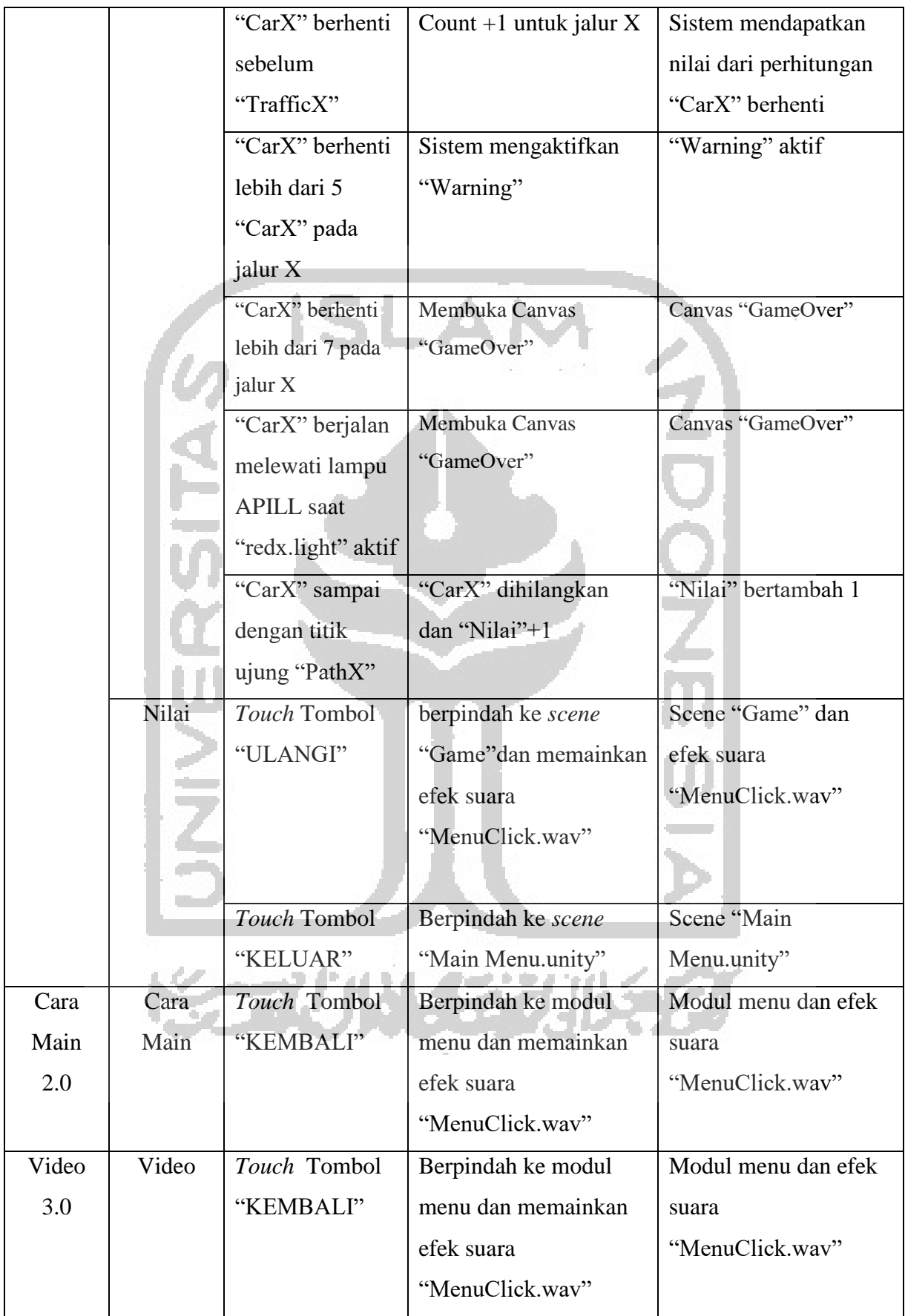

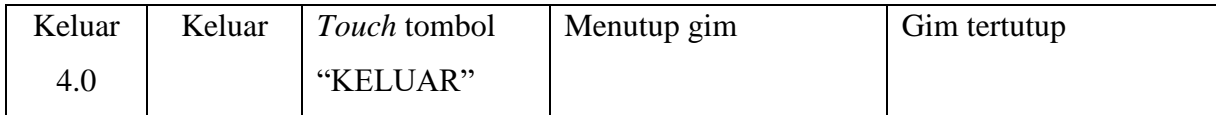

#### **3.2.3 Perancangan Pengujian**

Pengujian sistem dilakukan bertujuan untuk menemukan kesalahan atau kekurangan pada sistem yang telah dibuat. Pengujian dimaksudkan untuk mengetahui apakah sistem yang dibuat telah memenuhi kriteria yang sesuai dengan tujuan perancangan sistem. Pengujian dilakukan dengan pengujian alpha dan pengujian beta.

## **a. Rancangan Pengujian** *Blackbox testing*

*Blackbox Testing* adalah test yang berfokus pada spesifikasi fungsional dari perangkat lunak, kumpulan kondisi input dan output melakukan pengetesan pada fungsional program (Mustaqbal, 2015). Rancangan Pengujian ini menggunakan metode *blackbox* testing untuk menguji fungsionalitas dari setiap komponen gim pembelajaran keselamatan lalu lintas. Tabel 3.4 merupakan skenario dari pengujian gim pembelajaran keselamatan lampu lalu lintas.

| NO <sub>1</sub> | Komponen<br>yang di Uji | Butir Uji                   | Hasil yang<br>Diharapakan | Hasil |
|-----------------|-------------------------|-----------------------------|---------------------------|-------|
| $\mathbf{1}$    | Menu utama              | Menekang tombol main        | Masuk ke menu<br>main     |       |
|                 |                         | Menekan tombol cara<br>main | Masuk ke<br>halaman cara  |       |
|                 |                         |                             | main                      |       |
|                 |                         | Menekan tombol video        | Masuk ke<br>halaman video |       |
|                 |                         | Menekan tombol keluar       | Dapat menutup<br>gim      |       |
| $\overline{2}$  | Menu Main               | Menekan tombol pemula       | Masuk ke                  |       |
|                 |                         |                             | permainan                 |       |
|                 |                         |                             | pemula                    |       |
|                 |                         | Menekan tombol amatir       | Masuk ke                  |       |
|                 |                         |                             | permainan                 |       |
|                 |                         |                             | amatir                    |       |

Tabel 3.4 Pengujian *Blackbox*

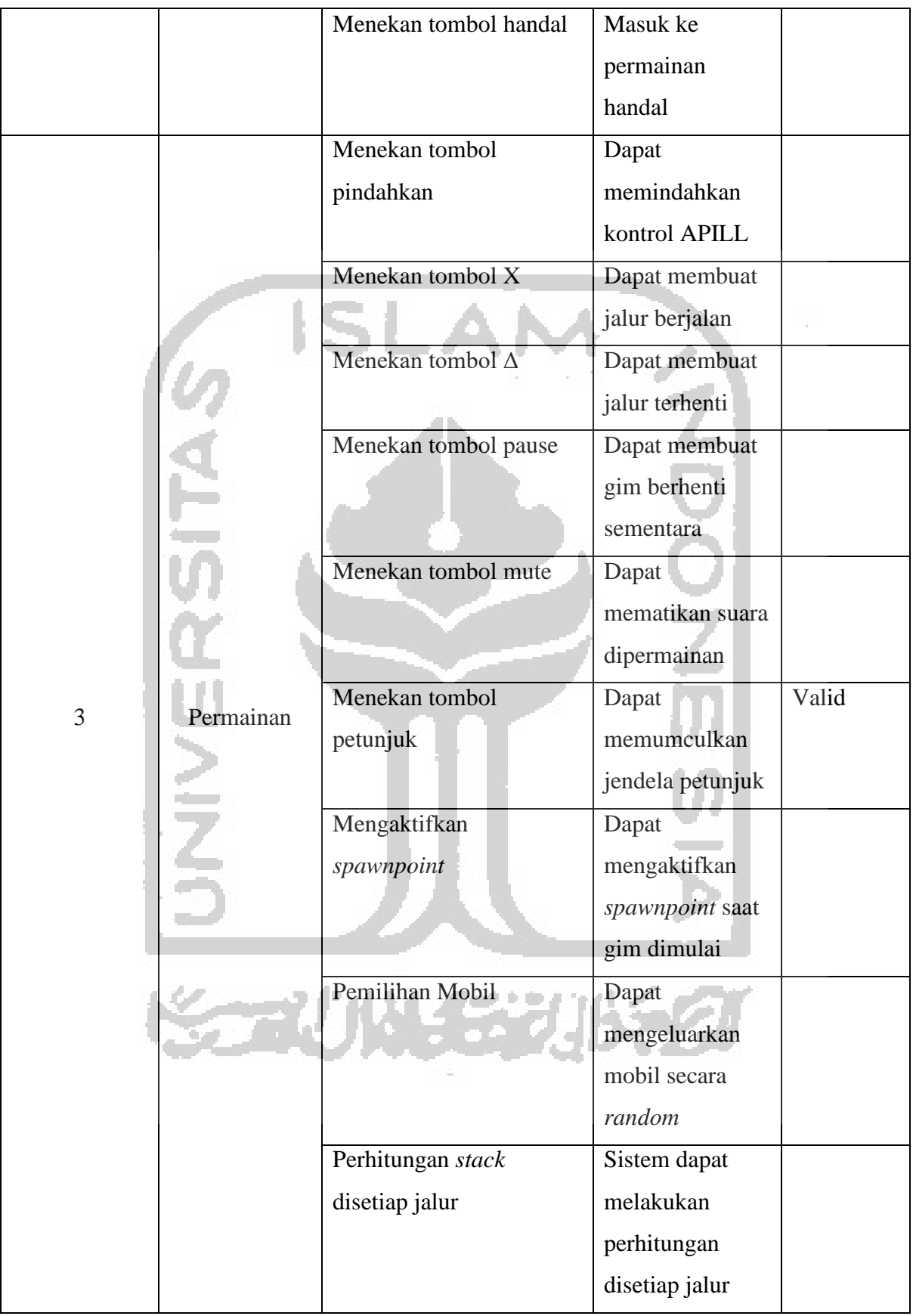

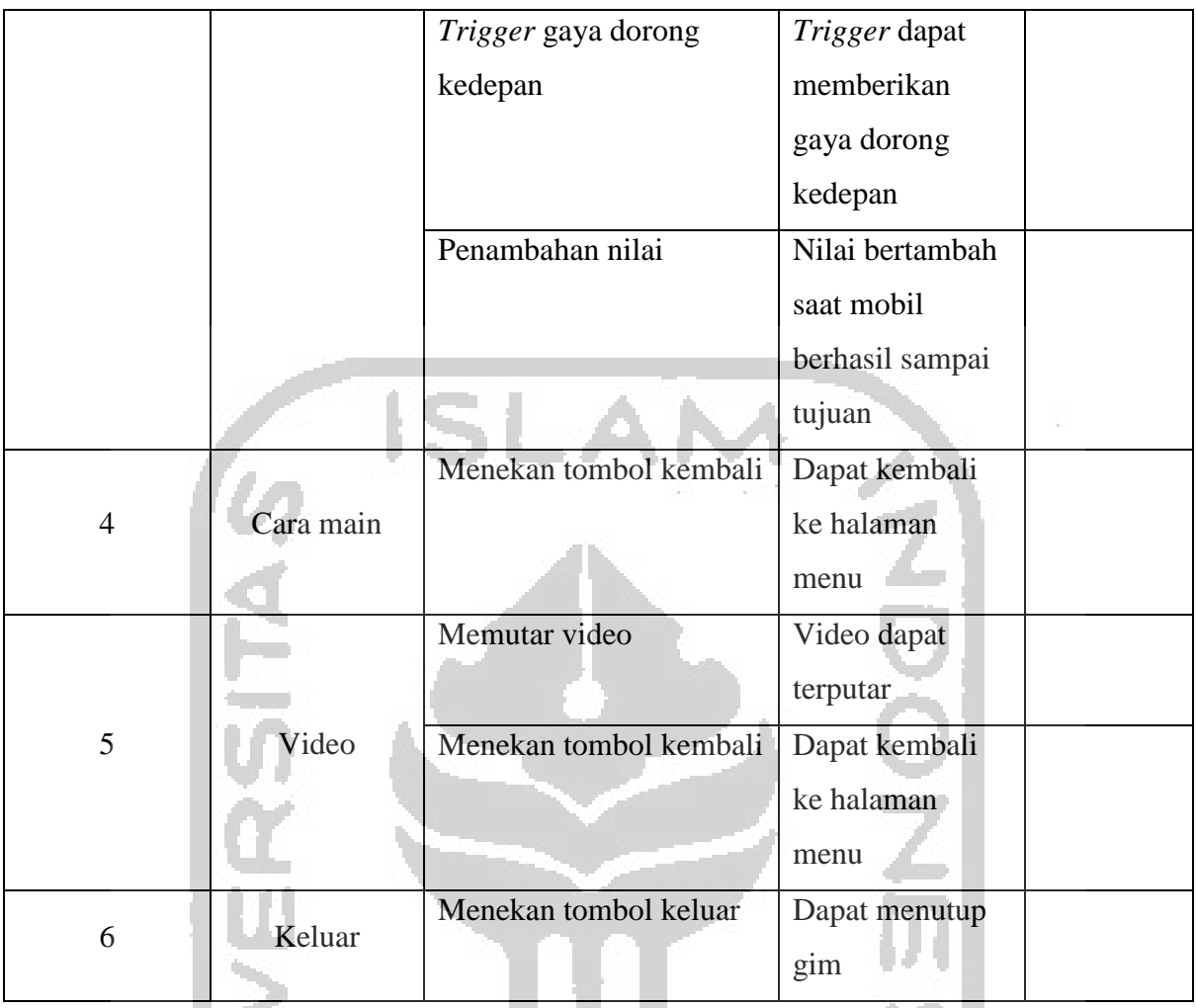

## **b. Perancanaan Pengujian Pada Pengguna**

Metode yang digunakan dalam pengujian pada pengguna adalah metode wawancara. Pengujian dilakukan secara langsung terhadap pengguna dengan pengambilan sampel secara acak, pengujian ditujukan untuk menilai kepuasan pengguna dengan gim yang telah dibangun. Adapun pertanyaan yang disusun sesuai dengan *usability testing* ditanyakan kepada pengguna.

Pertanyaan *user usability test* sebagai berikut:

- 1. Learnability
	- a. Apakah kamu dapat memainkan permainan ini?
	- b. Apakah kamu kamu tau fungsi dari setiap tombol?
	- c. Apakah kamu tau bagaimana lampu APILL bekerja?
- 2. Satisfaction
	- a. Apakah semua ukuran tombol sesuai (tidak terlalu kecil dan tidak terlalu besar)?
	- b. Apakah warna pada gim telah tepat (tidak terlalu terang dan tidak terlalu gelap)?
	- c. Apakah kamu dapat mendengar suara dari gim dengan jelas?
- d. Apakah waktu tunggu untuk pindah halaman/permaian tidak membosankan?
- 3. Efficiency
	- a. Apakah kamu memerlukan waktu yang lama untuk memahami gim ini?
	- b. Apa yang kamu rasakan saat bermain sambil belajar?
- 4. Memorability
	- a. Apa yang terjadi pada jalan lainnya apabila disuatu jalan lampu hijau sedang menyala?
	- b. Apa yang akan terjadi apabila ada mobil yang tetap melaju sedangkan lampu sedang merah?
	- c. Berapa persimpangan yang tadi kamu atur dalam permainan?
- 5. Error
	- a. Apakah semua halaman dapat dibuka/diakses?
	- b. Apakah semua tombol dapat berfungsi dengan baik?
	- c. Apakah mobil yang sampai ketujuan dapat menambah nilaimu?

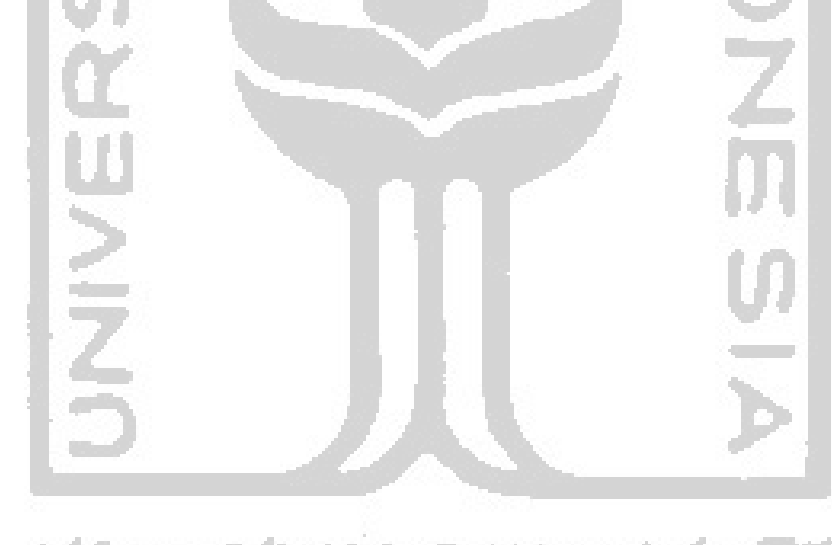